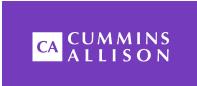

# **Universal JetScan®**

# **Two-Pocket Note Scanner**

**User Guide** 

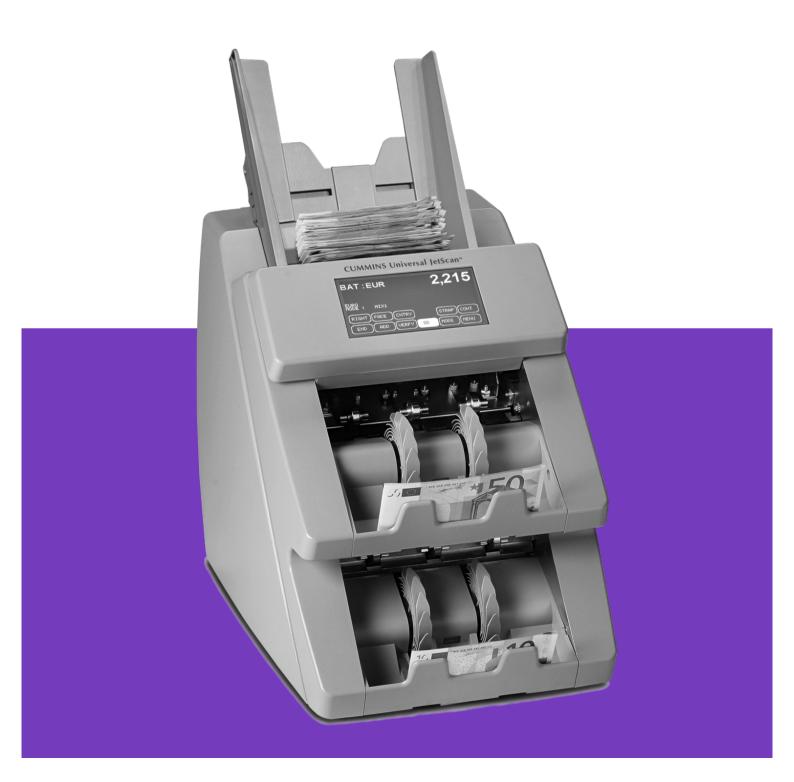

# **Safety Information, Power Specifications**

# **A**WARNING

High voltage inside. Risk of electric shock.

Turn power OFF and unplug power cord from machine before cleaning.

Do not attempt repairs. Repairs must be made by authorized Cummins Allison personnel.

Plug three-prong grounded plug (supplied) into properly grounded three-prong outlet.

Read and understand all instructions before use.

## **NOTICE**

Improper voltage levels can cause equipment malfunction, damage electrical components, and void warranty.

Provide separate circuit serving only this device and follow listed power requirements to ensure proper operation.

Provide power conditioning/stabilizing devices if necessary.

• Voltage operating range: 105-130 VAC or 198-253 VAC, manual switching

• Frequency: 50/60 Hz

• Full load amps (FLA): 1.5A/1.0A

• **Electrical supply circuit:** The customer must provide a single-phase, dedicated power line that meets the machine's power requirements. Use a properly grounded circuit breaker in compliance with applicable local electrical code.

## **Environmental Operating Conditions**

• Temperature: 60°F - 85°F (15°C - 29°C)

• **Humidity:** 30% to 70% (non-condensing)

# **Compliance Acknowledgments**

- Laser: This equipment may contain Class 2 laser products and complies with FDA Radiation Performance Standards, 21 CFR Subchapter 1 and the international laser safety standard IEC-60825.1-2001-08.
- FCC: This device complies with part 15 of the FCC rules. Operation is subject to the following two conditions: (1) this device may not cause harmful interference, and (2) this device must accept any interference received, including interference that may cause undesired operation.
- Regulatory: CUL, CE

# **Table of Contents**

| SAFETY INFORMATION, POWER SPECIFICATIONS                                                                                                    | 1  |
|----------------------------------------------------------------------------------------------------|----|
| ENVIRONMENTAL OPERATING CONDITIONS                                                                                                    | 1  |
| COMPLIANCE ACKNOWLEDGMENTS                                                                                                    | 1  |
| MACHINE DIAGRAM                                                                                                    | 3  |
| MAIN-OPERATING SCREEN                                                                                                    | 4  |
| KEY EXPLANATION                                                                                                    | 4  |
| THE BASICS                                                                                                    | 6  |
| ADJUSTABLE HOPPER  SELECTING A COUNTRY'S CURRENCY  THICKNESS ADJUSTMENT DIAL  MODES OF OPERATION  Count  Mixed  Offsort  Sort  Stranger Detect  Variations of Basic Operating Modes |    |
| HOW TO PROCESS NOTES                                                                                                    | 11 |
| DAILY CLEANING PROCEDURES                                                                                                    | 12 |
| RECOMMENDED CLEANING MATERIALSDAILY CLEANING                                                                                                    |    |
| STOPPING CONDITIONS AND RECOVERY STEPS                                                                                                    | 17 |

# **Machine Diagram**

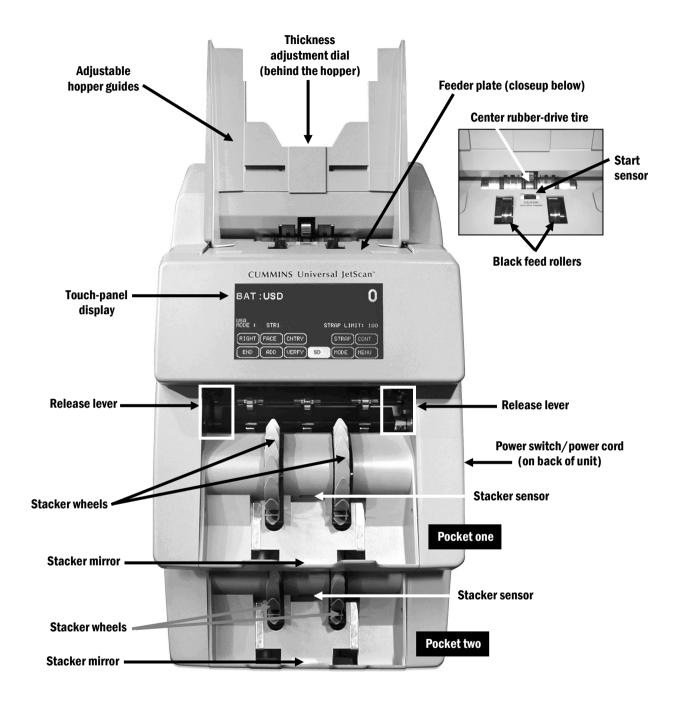

# **Main-Operating Screen**

All two-pocket Universal JetScan® note scanner operations are performed on the touch-panel display, which can be adjusted up to a 95-degree angle from the floor.

The main-operating screen is shown below:

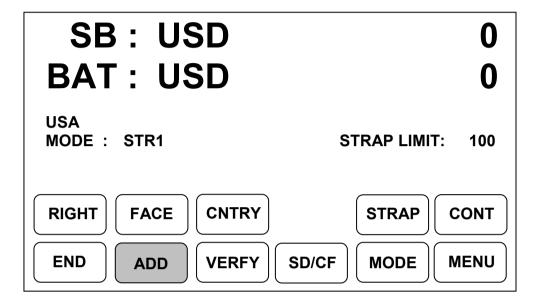

# **Key Explanation**

| Main-Operating Screen Key | Description                                                                                                    |
|---------------------------|----------------------------------------------------------------------------------------------------|
| RIGHT                     | This key is used to quickly "right" or "orient" a stack of notes. The machine scans the first note processed and delivers all notes with this orientation to pocket one. Notes with the opposite orientation are delivered to pocket two. Universal JetScan is not tracking counts in this mode.   |
| FACE                      | This key is used to quickly face notes. The machine scans the first note processed and delivers it to pocket one either face up (portrait side up) or face down (back side up). Notes with the opposite facing are delivered to pocket two. Universal JetScan is not tracking counts in this mode. |
| CNTRY                     | This key is used to select a specific country's currency for processing.                                                                                                    |
| STRAP                     | This key prompts the STRAP screen. Batch (strap) limits may be set, and batch (strap) counts may be cleared.                                                                                                    |
| CONT                      | This key starts the motor.                                                                                                    |
| END                       | This key clears current batch totals. If <b>SUB BATCH</b> is <b>ON</b> , then pressing <b>END</b> once clears the sub-batch total and pressing <b>END</b> a second time clears the batch total. If <b>SUB BATCH</b> is <b>OFF</b> , then pressing <b>END</b> once clears the batch total.          |

| Main-Operating Screen Key | Description                                                                                                    |
|---------------------------|----------------------------------------------------------------------------------------------------|
|                           | This key enables/disables the <b>ADD</b> function.                                                                                                    |
|                           | When the <b>ADD key</b> is <b>ON</b> and SBAT SATUS is <b>OFF</b> in <b>SETUP</b> , a batch total will accumulate until <b>END</b> is pressed to end and clear the batch total.                                                                                                |
| ADD                       | When the <b>ADD</b> key is <b>ON</b> and SBAT STATUS is <b>ON</b> in <b>SETUP</b> , sub-batch and batch totals will accumulate until <b>END</b> is pressed once to end and clear the sub-batch total and <b>END</b> is pressed a second time to end and clear the batch total. |
|                           | Additional sub-batch settings are available in SPECIAL MODE MENU/Setup Main Menu 2.                                                                                                    |
| VERFY                     | This key enables the ability to review a count suspected of being inaccurate without adding to current totals and batch (strap) counts.                                                                                                    |
| SD/CF                     | Suspect document (SD) or counterfeit (CF) appears on Universal JetScan keyboards and displays. SD and CF are different names for the same function.                                                                                                    |
|                           | This key activates counterfeit detection.                                                                                                    |
| MODE                      | This key prompts the MODE screen.                                                                                                    |
| MENU                      | This key leads to the MAIN SUB MENU screen, where batch, sub-batch and day totals are viewed and counterfeit-detection and density settings are configured.                                                                                                    |
| FIT                       | The FIT key only appears on models 4198 and 4199.                                                                                                    |
|                           | This key enables/disables fitness detection on models 4198 and 4199.                                                                                                    |

# **The Basics**

# **Adjustable Hopper**

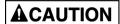

Machine is auto-start capable. Feed rollers in hopper rotate inward. Entanglement and drawing-in hazard.

Do not operate with exposed long hair, neckties, jewelry or loose clothing.

The hopper is the area on top of Universal JetScan where notes are placed for processing.

The hopper guides are adjustable and feature a series of numerical settings which correlate to the width of the notes.

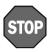

To avoid an increase in no calls and feed errors, notes must be processed at the required hopper-guide setting.

When the desired country is selected, the required numerical setting for the hopper guides will appear on the display. By using the required numerical setting, there is less opportunity for notes to shift and cause errors.

# **Selecting a Country's Currency**

To activate the appropriate country's currency for processing, press **CNTRY** on the mainoperating screen to prompt the following screen:

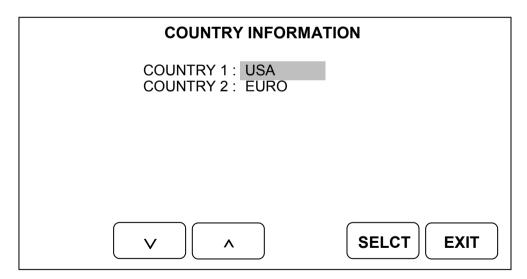

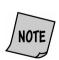

The screen above only will show country currencies that have been purchased for the machine in use.

Scroll to the desired country using the arrow keys. When the desired country's currency is highlighted, press **SELCT**.

The Universal JetScan screen will briefly flash "SAVING;" the following screen then will appear for 5 seconds.

# ADJUST HOPPER TO POSITION 2

This screen instructs users to adjust the hopper guides to one of four pre-marked positions. The hopper guides feature a series of numerical settings which correlate to the width of the notes.

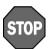

To avoid an increase in no calls and feed errors, notes must be processed at the required hopper-guide setting.

# **Thickness Adjustment Dial**

This gray dial, located on top of the Universal JetScan, adjusts the tightness of the feeder through which notes pass during operation.

The dial features a series of numbers, with 0 being center. Negative numbers, such as -1 and -2, appear to the left of 0. Positive numbers, such as +1 and +2, appear to the right of 0.

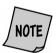

For normal feeding, always start at zero.

By turning the thickness adjustment dial to the right and to access negative numbers, the rollers are made tighter. This might be done when excessive double or chain errors occur.

By turning the thickness adjustment dial to the left and to access positive numbers, the rollers are made looser, allowing the notes to flow through the Universal JetScan easier.

# **Modes of Operation**

Universal JetScan has five basic operating modes for processing: *count*, *mixed*, *offsort*, *sort* and *stranger detect*.

#### Count

This mode counts any document that complies with document-size and density-setting specifications. This mode only counts pieces; note scanning does not occur.

## **Mixed**

This mode scans notes of all denominations (of one country) without presorting and provides a grand total.

#### **Offsort**

This mode scans notes of all denominations (of one country) and sends the target denomination, which is counted, to pocket one. The target denomination is chosen on the *SELECT DENOMINATION* screen, which appears after pressing **MODE** and then **OFSRT**. All other denominations are sent to pocket two and are counted. A grand total is provided.

#### Sort

This mode scans notes of all denominations (of one country), and is best used – but is not limited to – when notes are presorted by denomination and then stacked on top of each other. The machine separates denominations by sending them to different pockets or by stopping and presenting the denomination change. A grand total is provided.

## **Stranger Detect**

This mode scans notes (of one country) for the target denomination, which is the first note processed. The machine separates the target denomination from all other denominations and stops when a stranger – which is any note other than the target denomination – is detected. A grand total is provided; strangers are not included in the grand total.

## **Variations of Basic Operating Modes**

Pressing **MODE** on the main-operating screen displays all modes that have been enabled in **SETUP**. When all modes are enabled, the screen will appear as follows:

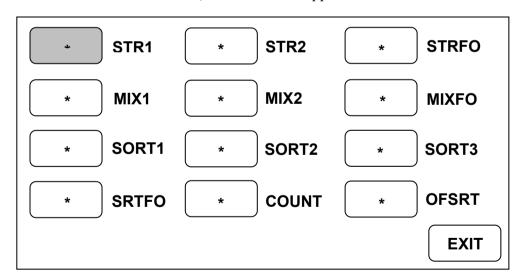

| Mode Key             | Description                                                                                                    |
|----------------------|----------------------------------------------------------------------------------------------------|
| STR1<br>(Stranger 1) | The machine scans notes for the target denomination (first note processed) and then begins filling pocket one with that denomination. When a different denomination is encountered, it is called a stranger. In <b>SETUP</b> , users have the option to either offsort into pocket two or stop in pocket one or two on no-call, suspect-document or stranger notes, as well as double, chain or spacing errors. |

| Mode Key                            | Description                                                                                                    |
|-------------------------------------|----------------------------------------------------------------------------------------------------|
| STR2<br>(Stranger 2)                | The machine scans notes for the target denomination (first note processed) and then begins filling pocket one with that denomination. The machine switches to pocket two on a batch-limit (strap-limit) or stacker-full condition. When a different denomination is encountered, it is called a stranger. The machine stops and presents no-call, suspect-document or stranger notes, as well as double, chain or spacing errors, in the pocket into which Universal JetScan currently is sorting.                                                                                                    |
| STRFO<br>(Stranger Face/<br>Orient) | The machine scans notes for the target denomination (first note processed) while facing or orienting notes. The machine begins filling pocket one with the target denomination. However, when a note of a different denomination is encountered, it is identified as a stranger. Upon selection of STRFO, users must choose FACE or ORINT. In SETUP, users have the option to either offsort into pocket two or stop in pocket one or two on a non-faced/non-oriented note. The machine always stops and presents no-call, suspect-document or stranger notes into pocket one. All double, chain and spacing errors stop in the pocket into which the machine is currently sorting. |
| MIX1<br>(Mixed 1)                   | The machine scans notes of all denominations and begins filling pocket one. In <b>SETUP</b> , users have the option to either offsort to pocket two or stop in pocket one or two on no-call or suspect-document notes, as well as double, chain or spacing errors.                                                                                                    |
| MIX2<br>(Mixed 2)                   | The machine scans notes of all denominations. The machine begins filling pocket one and switches to pocket two on a stacker-full condition. The machine stops and presents no-call or suspect-document notes, as well as double, chain or spacing errors, in the pocket into which Universal JetScan currently is sorting.                                                                                                    |
| MIXFO<br>(Mixed Face/Orient)        | The machine scans notes of all denominations while facing or orienting. Upon selection of MIXFO, users must choose FACE or ORINT. The machine begins filling pocket one. In SETUP, users have the option to either offsort into pocket two or stop in pocket one or two on a non-faced/non-oriented note. The machine always stops and presents no-call or suspect-document notes in pocket one. Double, chain and spacing errors stop in the pocket into which the machine is currently sorting.                                                                                                    |
| SORT1                               | The machine scans notes of all denominations. It is best used when notes are in a presorted stack (denominations sorted and then stacked together). The machine sorts the first denomination into pocket one. When a different denomination is encountered, it is offsorted to pocket two. For subsequent denomination changes, the machine sorts to an empty pocket or stops in the pocket into which it currently is sorting. The machine stops and presents no-call or suspect-document notes, as well as a double, chain or spacing errors, in the pocket into which Universal JetScan currently is sorting.                                                                    |
| SORT2                               | The machine scans notes of all denominations. It is best used when notes are in a presorted stack (denominations sorted and then stacked together). The machine sorts the first denomination into pocket one. When it encounters a note of a different denomination, the machine stops and indicates denomination change. In <b>SETUP</b> , users have the option to either offsort into pocket two or stop in pocket one or two on no-call or suspect-document notes, as well as double, chain or spacing errors.                                                                                                    |

| Mode Key                    | Description                                                                                                    |
|-----------------------------|----------------------------------------------------------------------------------------------------|
| SORT3                       | The machine scans notes of all denominations. It is best used when notes are in a presorted stack (denominations sorted and then stacked together). The machine sorts the first denomination into pocket one. When it encounters a note of a different denomination, it is offsorted to pocket two. The machine stops, indicates a denomination change, and stops on all subsequent denomination changes in pocket two. The machine stops and presents no-call or suspect-document notes, as well as double, chain or spacing errors, in the pocket into which Universal JetScan currently is sorting.                                                                                                    |
| SRTFO<br>(Sort Face/Orient) | The machine scans notes of all denominations while facing or orienting. It is best used when notes are in a presorted stack (denominations sorted and then stacked together). Upon selection of SRTFO, users must choose FACE or ORINT. The machine sorts to pocket one. In SETUP, users have the option to either offsort into pocket two or stop in pocket one or two on non-faced/non-oriented notes. The machine always stops and presents no-call, suspect-document or denomination-change notes in pocket one. Double, chain and spacing errors stop in the pocket into which the machine currently is sorting.                                                                                                    |
| COUNT                       | The machine counts any document that complies with document-size and density-setting specifications. This mode only counts pieces; note scanning does not occur.  Upon pressing COUNT, users must choose between COUNT (for piece counting) or CRNCY (for value counting). The machine begins filling pocket one and switches to pocket two on a batch-limit (strap-limit) or stacker-full condition. The machine stops and presents suspect-document notes or double, chain or spacing errors in the pocket into which it currently is sorting.                                                                                                    |
| OFSRT<br>(Offsort)          | The machine scans notes of all denominations; it is the only mode where users select the target denomination. The machine sorts and batches (straps) the target denomination into pocket one. When it encounters a different denomination, the machine offsorts these notes into pocket two; these notes are added to current totals, but are not included in batch (strap) counts for the target denomination. The machine stops and presents no-call and suspect-document notes into pocket two, and double, chain and spacing errors into either pocket one or pocket two, depending on the pocket assignments selected in SETUP MAIN MENU 4).  After pressing MODE then OFSRT, the SELECT DENOMINATION screen appears. If FACE or ORINT is selected, then non-faced/non-oriented notes of the target denomination are counted and offsorted to pocket two but are not included in the batch (strap) count. |

# **How to Process Notes**

## **AWARNING**

High voltage inside. Risk of electric shock.

Turn power OFF and unplug power cord from machine before cleaning.

Do not attempt repairs. Repairs must be made by authorized Cummins Allison personnel.

Plug three-prong grounded plug (supplied) into properly grounded three-prong outlet.

Read and understand all instructions before use.

- 1. Turn the machine **ON**. The switch is located in the lower-right rear corner when facing the front of the machine.
- 2. Press **CNTRY** on the main-operating screen to select a country's currency.

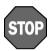

To avoid an increase in no calls and feed errors, notes must be processed at the required hopper-guide setting.

- 3. Adjust the hopper guides for the selected country's currency.
- 4. Turn the thickness-adjustment dial to **0**.
- 5. Press **MODE** on the main-operating screen to display all operating modes that have been enabled in **SETUP**. Select the desired operating mode. (See <u>Modes of Operation</u> for more information.)
- 6. Organize and straighten notes.

# **▲**CAUTION

Machine is auto-start capable. Feed rollers in hopper rotate inward. Entanglement and drawing-in hazard.

Do not operate with exposed long hair, neckties, jewelry or loose clothing.

7. Place notes in the hopper; Universal JetScan automatically will begin processing and automatically will stop when all documents have been processed.

# **Daily Cleaning Procedures**

Daily cleaning of the Universal JetScan note scanner is recommended to ensure maximum productivity and reliability, especially for high-volume applications, as well as for operations that process highly circulated (dirty) notes.

# **Recommended Cleaning Materials**

**A**CAUTION

Simple Green, the recommended cleaning agent, can be an eye irritant. Avoid eye contact.

If eye contact occurs, flush eye(s) with cool water for 5 minutes – remove contact lenses if present – continue flushing eye(s) with cool water for 15 more minutes. If irritation persists, consult physician. Individuals with sensitive skin should rinse hands after using.

- **Simple Green Safety Towels.** (Part number: 022-2118-00.) A pre-moistened microfiber towel also may be used. If using Simple Green concentrate, dilute to: 30 ml (1 ounce) of Simple Green per 240 ml (8 ounces) of water. *For a material-safety-data sheet, see simplegreen.com*.
- Microfiber towels. (Part number: 022-2223-00.)
- A clean, soft eraser. (Part number: 022-1695-00.)
- Vacuum (purchase locally).

# **Daily Cleaning**

**AWARNING** 

High voltage inside. Risk of electric shock.

Turn power **OFF** and unplug power cord from machine before cleaning.

**NOTICE** 

To avoid machine/component damage and potential voiding of existing warranty, follow these procedures:

Only use specified tools for cleaning machine. Never use metal tools. If using Simple Green concentrate, dilute to: 30 ml (1 ounce) of Simple Green per 240 ml (8 ounces) of water.

Never use cleaners containing ammonia. Ammonia may remove labels from machine.

Never spray cleaners directly on machine components.

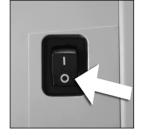

Turn power **OFF** (rocker panel to **0**).

2.

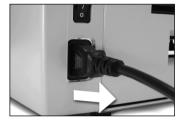

Disconnect power cord from the rear of the Universal JetScan.

3.

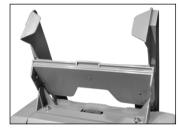

Lift adjustable hopper to the upright position.

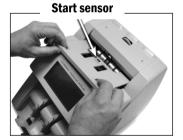

Remove feeder plate as shown.

5.

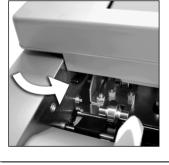

Firmly push down on left and right release levers and pull front enclosure open for access to paper path.

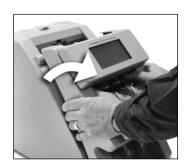

6. Clean the black start sensor with a microfiber towel. The sensor is the dark-colored area at the top, middle of the feeder plate as shown in Step 4.

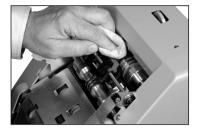

Use a Simple Green Safety Towel to remove dirt buildup from the upper and lower aluminum rollers. To reach all exposed surfaces, rotate the large, black feed rollers forward (direction of note flow).

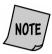

Rotating the large, black feed rollers will rotate all other shafts and rollers in the machine. These rollers can be rotated in either direction by using fingers. Generally, the top of these rollers should be rotated forward (direction of note flow), so any dirt or stray material is moved out of the unit.

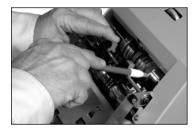

If there is heavy buildup on the aluminum rollers, remove it with a clean, soft eraser as shown.

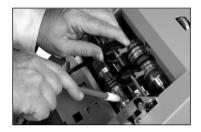

8.

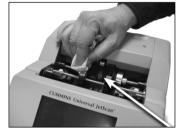

Use a Simple Green Safety Towel to clean all rubber sections of the large, black feed rollers. Rotate the rollers.

Also clean the flat, center rubber-drive tire.

Center rubber-drive tire

Paper path

9.

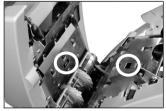

Reflector (left) and sensor (right).

Starting from the top and moving to the bottom, use a microfiber towel or vacuum to clean both sides of the paper path.

Be sure to clean the two sensors and two reflectors in the paper path.

10. Push the front enclosure back until it clicks into its normal operating position.

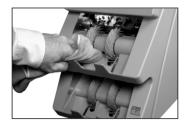

In pockets one and two, use a microfiber towel or vacuum to clean the stacker-sensor lens located between the two gray stacker wheels.

12.

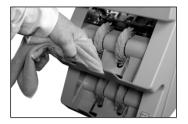

In pockets one and two, use a microfiber towel or vacuum to clean the stacker mirror located directly across from the stacker-sensor lens.

**13**.

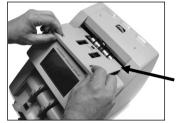

Replace feeder plate. Insert curved edge of feeder plate first. Gently press down on feeder plate until it snaps into position.

**Curved edge** 

14.

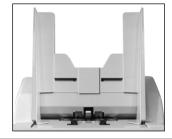

Return hopper to the operating position.

**15**.

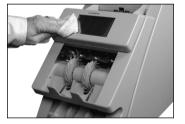

Clean exterior surfaces as necessary with a Simple Green Safety Towel.

**16**.

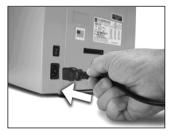

Carefully reconnect power cord.

Turn power **ON** (rocker panel to **I**).

**18.** Perform a test run with some notes.

# **Stopping Conditions and Recovery Steps**

Universal JetScan will stop for a variety of reasons, all of which require action by the user.

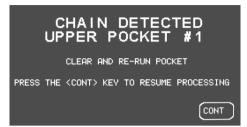

| Condition                                                 | Action                                                                                                    |
|-----------------------------------------------------------|----------------------------------------------------------------------------------------------------|
| Universal JetScan may have processed two or more notes as | Remove all notes from the pocket indicated on the screen and place them on the hopper. Press <b>CONT</b> .                                                                                                    |
| one.                                                      | If the alarm repeatedly occurs, adjust the gray thickness adjustment dial located on top of the machine behind the hopper extension. Rotate in the negative ( - ) direction as indicated by numbers on front of the dial. |

DENOMINATION CHANGE UPPER POCKET #1

| Condition                                                                            | Action                                                                                                    |
|--------------------------------------------------------------------------------------|----------------------------------------------------------------------------------------------------|
| The machine is operating in the sort mode and has detected a new denomination value. | Remove all notes from the pocket indicated on the screen and place them with other processed notes. Universal JetScan automatically will restart and resume processing. |

\*DIVERTER ERROR \*
UPPER POCKET #1

CLEAR AND RE-RUN POCKET

PRESS THE <CONT> KEY TO RESUME PROCESSING

| Condition                                           | Action                                                                                                    |
|-----------------------------------------------------|----------------------------------------------------------------------------------------------------|
| The machine has diverted notes to the wrong pocket. | Remove all notes from the pocket indicated on the screen and place them in the hopper; press <b>CONT</b> . Universal JetScan will revert to the previous note count before the error occurred with no impact on batch (strap), subbatch, batch and day totals. |

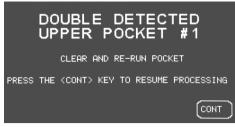

| Condition                                                 | Action                                                                                                    |
|-----------------------------------------------------------|----------------------------------------------------------------------------------------------------|
| Universal JetScan may have processed two or more notes as | Remove all notes from the pocket indicated on the screen and put them on the hopper. Press <b>CONT</b> .                                                                                                    |
| one.                                                      | If the alarm repeatedly occurs, adjust the gray thickness adjustment dial on top of the machine behind the hopper extension. Rotate in the negative (-) direction as indicated by numbers on front of the dial. |

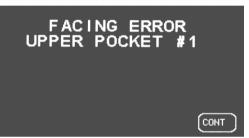

| Condition                                                                                                    | Action                                                                                                    |
|----------------------------------------------------------------------------------------------------|----------------------------------------------------------------------------------------------------|
| If Universal JetScan is configured in <b>SETUP</b> to stop on non-faced notes, it will stop and display "FACING ERROR" when a non-faced note is processed. | Remove the top note in the pocket indicated on the screen, correct its facing, and put it back in the same pocket. Then press <b>CONT</b> . This will be added to the appropriate batch (strap), sub-batch, batch and day totals. |

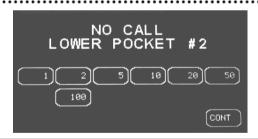

#### Condition **Action** Universal JetScan cannot Inspect the top note in the pocket indicated on the screen. Do not remove recognize the denomination of a all notes from this pocket. note and has stopped. This "NO If the note should be counted, keep the note in the same pocket and then CALL" note is the top note in the enter its denomination using the correct denomination value key based on pocket indicated on the screen. the country that is selected. Universal JetScan will start, and this note will This note has not been included be added to the count. in the count. The note also may be reprocessed. Place the note in the hopper; press CONT. Universal JetScan will re-start. If there is no need to include the no-call note in the current count, remove it and press CONT. Universal JetScan will re-start. The removed document will not be added to the count.

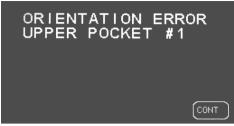

# Condition If Universal JetScan is configured in SETUP to stop on non-oriented notes, it will stop and display "ORIENTATION ERROR" when a non-oriented note is processed. Remove the top note in the pocket indicated on the screen, correct its orientation, and put it back in the same pocket. Then press CONT. This note will be added to the appropriate batch (strap), sub-batch, batch and day totals.

REMOVE STRANGER UPPER POCKET #1

| Condition                                                                             | Action                                                                                                    |
|---------------------------------------------------------------------------------------|----------------------------------------------------------------------------------------------------|
| Universal JetScan has identified a note that is different than those being processed. | Remove the top note from the pocket indicated on the screen. Press <b>CONT</b> to continue.  If stranger record is <b>ON</b> in <b>SETUP</b> , then the value of the stranger note is added to the denomination's batch (strap), sub-batch, batch and day totals. |

SORTING ERROR
UPPER POCKET #1

CLEAR AND RE-RUN POCKET

PRESS THE <CONT> KEY TO RESUME PROCESSING

CONT

| Condition                                                                               | Action                                                                                                    |
|-----------------------------------------------------------------------------------------|----------------------------------------------------------------------------------------------------|
| Universal JetScan has identified a sorting error in the pocket indicated on the screen. | Remove all notes from the pocket indicated on the screen and place them in the hopper. Then press <b>CONT</b> . |

# SPACING ERROR UPPER POCKET #1

CLEAR AND RE-RUN POCKET

PRESS THE <CONT> KEY TO RESUME PROCESSING

CONT

| Condition                                                                      | Action                                                                                                    |
|--------------------------------------------------------------------------------|----------------------------------------------------------------------------------------------------|
| Universal JetScan has processed two or more notes that were improperly spaced. | Remove all notes in the pocket indicated on the screen and place them in the hopper. Press <b>CONT</b> to restart processing. Universal JetScan will revert to the previous starting point before the "SPACING ERROR" occurred, with no impact on batch (strap), sub-batch, batch and day totals. |

## STACKER FULL UPPER POCKET #1

| Condition                                                                                                    | Action                                                                                                    |
|----------------------------------------------------------------------------------------------------|----------------------------------------------------------------------------------------------------|
| Universal JetScan has sorted 100, 125 or 150 notes (limit selected in SETUP) into the pocket indicated on the screen and reached a "STACKER FULL" condition. | Remove notes from the pocket indicated on the screen.  Universal JetScan automatically will continue if additional notes remain in the hopper. |
| This stopping condition is available in all operating modes, if batch (strap) limits are set at infinity.                                                    |                                                                                                    |

STRAP LIMIT UPPER POCKET #1

| Condition                                                                                       | Action                                                                                                    |
|-------------------------------------------------------------------------------------------------|----------------------------------------------------------------------------------------------------|
| The number of notes in the pocket indicated on the screen has reached the preset "STRAP LIMIT." | Remove notes from the pocket indicated on the screen.  Universal JetScan automatically will continue if additional notes remain in the hopper. |

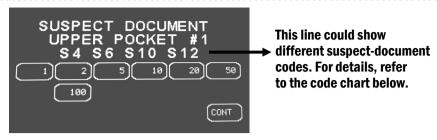

Condition Action

Universal JetScan sensors have detected a possible counterfeit note. The machine has stopped with this note as the top note in the pocket indicated on the screen. This note has not been included in the count.

Inspect the top note in the pocket indicated on the screen.

If it is identified as a counterfeit, place it aside and press **CONT**. It will not be part of the count.

If the note is determined to be good, return it to the pocket indicated on the screen and press the appropriate **denomination value key**. Universal JetScan will re-start, and this note will be added to the count.

The note also may be reprocessed. Return the note to the hopper and press **CONT**.

| Code                                                                                                    | Possible Causes                                             |
|----------------------------------------------------------------------------------------------------|-------------------------------------------------------------|
| \$1                                                                                                    | Incorrect note paper     Soiled note                        |
| <b>S2</b>                                                                                                    | Incorrect note paper     Machine-washed note     Taped note |
| \$4                                                                                                    | Incorrect-ink error     Worn note                           |
| \$6                                                                                                    | Incorrect-ink error                                         |
| \$7**                                                                                                    | Thread error                                                |
| \$10*                                                                                                    | Incorrect-ink error     Worn note                           |
| \$12*                                                                                                    | Incorrect-ink error     Worn note                           |
| * These error codes are most common among super notes. Notes producing these codes should be carefully examined. |                                                             |

S1 S2 S4 S6 S7

S10 S12

Commonly identifies poor-quality counterfeit notes.

thread sensor.

Greater probability of a high-quality counterfeit.

\*\* This code only appears on past models equipped with a

#### THIS SCREEN APPEARS ON SOME 4196, 4197, 4198 AND 4199 MODELS:

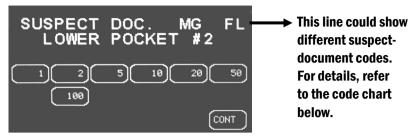

#### **Condition** Action

Universal JetScan sensors have detected a possible counterfeit note. The machine has stopped with this note as the top note in the pocket indicated on the screen. This note has not been included in the count.

Inspect the top note in the pocket indicated on the screen.

If it is identified as a counterfeit, place it aside and press **CONT**. It will not be part of the count.

If the note is determined to be good, return it to the pocket indicated on the screen and press the appropriate **denomination value key**. Universal JetScan will re-start, and this note will be added to the count.

The note also may be reprocessed. Return the note to the hopper and press **CONT**.

| Code                                                    | Possible Causes                                                                       |
|---------------------------------------------------------|---------------------------------------------------------------------------------------|
| MG, ML,<br>MR, Z1, Z2                                   | Incorrect-ink error     Worn note                                                     |
| UV                                                      | <ul><li>Incorrect note paper</li><li>Soiled note</li></ul>                            |
| FL                                                      | <ul><li>Incorrect note paper</li><li>Machine-washed note</li><li>Taped note</li></ul> |
| TH*                                                     | Thread error                                                                          |
| * This code only appears on past models equipped with a |                                                                                       |

<sup>\*</sup> This code only appears on past models equipped with a thread sensor.

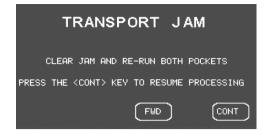

## **NOTICE**

Do not use tools or metal devices to remove jammed notes from paper path. Use of tools or metal devices could cause machine damage and void existing warranty.

For proper removal of jammed notes, see Action, Step 2.

#### Condition

Universal JetScan has detected a jam condition.

This stopping condition is present in all operating modes.

#### **Action, Step 1**

A. Remove all notes from the hopper and both pockets.

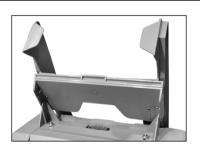

B. Lift adjustable hopper to the upright position.

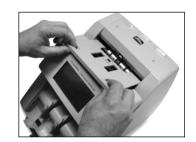

C. Remove the top feeder plate.

#### **Action, Step 2**

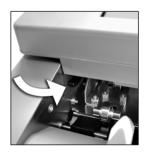

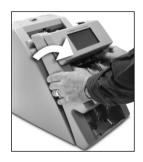

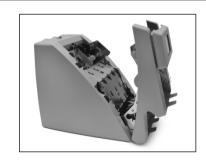

Push firmly down on the left- and right-release levers and pull the front enclosure open for access to the paper path.

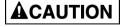

Feed rollers in hopper rotate. Entanglement and drawing-in hazard. Keep exposed long hair, neckties, jewelry and loose clothing away from feed rollers.

**DO NOT PRESS ANY KEY** while manually rotating feed rollers.

#### Then either:

Move jammed notes forward/back by manually rotating the large, black feed rollers.

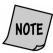

Rotating the large, black feed rollers will rotate all other shafts and rollers in the machine. These rollers can be rotated in either direction by using fingers. Generally, the top of these rollers should be rotated forward (direction of note flow), so any dirt or stray material is moved out of the unit.

• Press **FWD** on the display to move rollers <u>forward</u>.

Remove all jammed notes and foreign material.

#### **Action, Step 3**

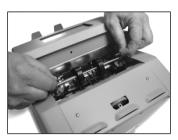

Raise "T" handles

If the jam remains in the paper path, then raise the two red, plastic "T" handles at the same time and hook them onto the metal shaft.

Press **FWD** on the display to move rollers forward.

Remove all jammed notes and foreign material.

When finished, unhook the two red, plastic "T" handles from the metal shaft and lower them at the same time.

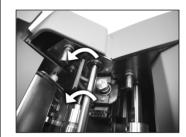

Lower "T" handles

#### **Action, Step 4**

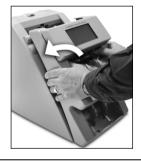

Push the front enclosure back until it clicks into its normal operating position.

#### Action, Step 5

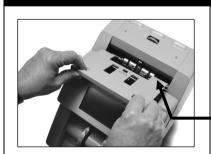

Replace the feeder plate. Insert the curved edge of the feeder plate first. Gently press down on the feeder plate until it snaps into position.

Curved edge

#### **Action, Step 6**

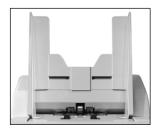

Return hopper to the operating position.

Press CONT.

Rerun all notes that were in the hopper and both pockets at the time of the jam.

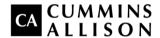

#### Headquarters

852 Feehanville Drive Mt. Prospect, IL 60056 USA 800 786 5528 cumminsallison.com

#### France

Parc Des Nations-Paris Nord 2 385 Rue de la Belle Etoile 95974 Roissy, France 33 148 196 160 cumminsallison.fr Australia

P.O. Box 7051 Silverwater, NSW 2128 Australia 02 9648 6661 cumminsallison.com.au

Germany

ITS Center Unit 29 Arnold Sommerfeld Ring 2 D-52499 Baesweiler, Germany 49 2401 805252 cumminsallison.de Canada

3350 Ridgeway Drive, Unit 3 Mississauga, Ontario L5L 5Z9 Canada 905 814 6184 cumminsallison.ca

United Kingdom

William H. Klotz House Colonnade Point, Central Boulevard Prologis Park Coventry, CV6 4BU United Kingdom 44 2476 339 810 cumminsallison.co.uk

© 2014 Cummins-Allison Corp. All rights reserved.

All trademarks remain the property of their respective owners.

Cummins-Allison Corp. has endeavored to make the content of this document accurate and complete, but this information is subject to correction or change without prior notice.

This manual contains proprietary information of Cummins-Allison Corp. It is intended solely for the information and use of parties authorized by Cummins Allison to maintain the equipment described herein. Such proprietary information may not be used, reproduced, or disclosed to any other parties for any other purpose without express written permission of Cummins Allison.

022-7662-00 Rev. A